Пайдаланушы нұсқаулығы

© Copyright 2013 Hewlett-Packard Development Company, L.P.

Bluetooth өз меншік иесінің сауда белгісі болып табылады жəне оны Hewlett-Packard компаниясы лицензия бойынша пайдаланады. Google – Google Inc. Корпорациясының сауда белгісі. Windows – АҚШ-та тіркелген Microsoft Корпорациясының сауда белгісі.

Осы құжатта берілген ақпарат ескертусіз өзгертіледі. HP өнімдері мен қызметтеріне кепілдік тек осындай өнімдермен жəне қызметтермен бірге келетін тікелей кепілдік мəлімдемелерінде беріледі. Осы құжаттағы ешқандай мəліметтер қосымша кепілдік деп түсінілмеуі тиіс. HP компаниясы осы құжаттағы техникалық немесе редакторлық қателерге, не болмаса қалып кеткен мəліметтер үшін жауапты емес.

Бірінші басылым: желтоқсан, 2013 ж.

Құжат бөлігінің нөмірі 752193-DF1

#### **Өнім ескертуі**

Бұл нұсқаулықта көптеген модельдерге ортақ мүмкіндіктері сипатталған. Кейбір мүмкіндіктер планшетіңізде болмауы мүмкін.

#### **Бағдарламалық құрал шарттары**

Осы планшетте алдын ала орнатылған кез-келген бағдарламалық құрал өнімін орнату, көшіру, жүктеп алу немесе басқа жолмен пайдалану арқылы, HP түпкі пайдаланушы лицензиялық келісімінің (EULA) шарттарымен келісесіз. Егер сіз осы лицензиялық шарттармен келіспесеңіз, компьютерді сатқан орынның қаражатты қайтару ережелеріне сəйкес төленген қаражатты қайтарып алу үшін, тек пайдаланбаған өнімді (аппараттық жəне бағдарламалық құралды) 14 күн ішінде сатушыға қайтаруыңызға болады.

Қосымша ақпарат алу немесе планшеттің толық құнын қайтаруға байланысты сұрақтармен жергілікті сату нүктесіне (сатушыға) хабарласыңыз.

# Мазмұны

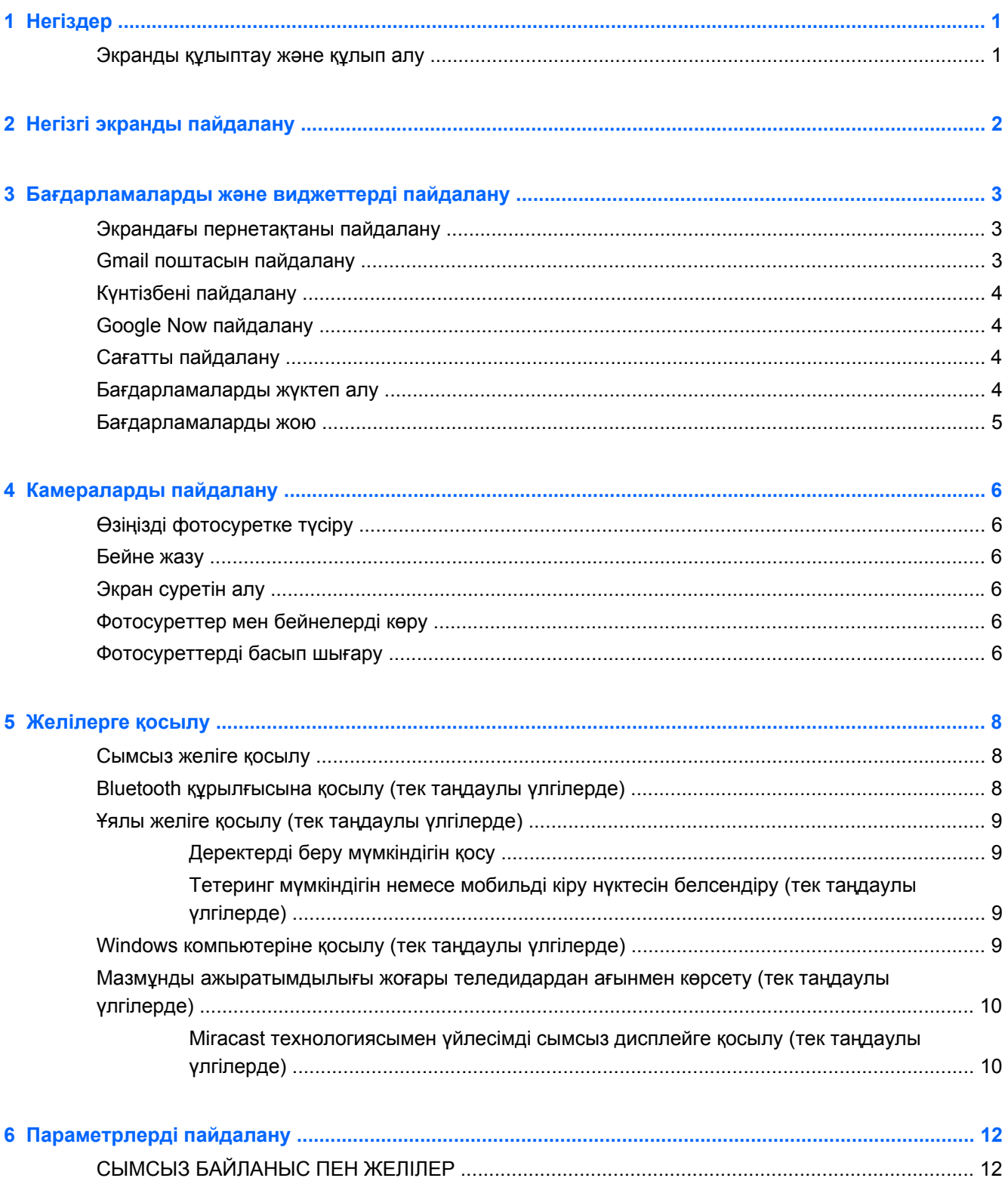

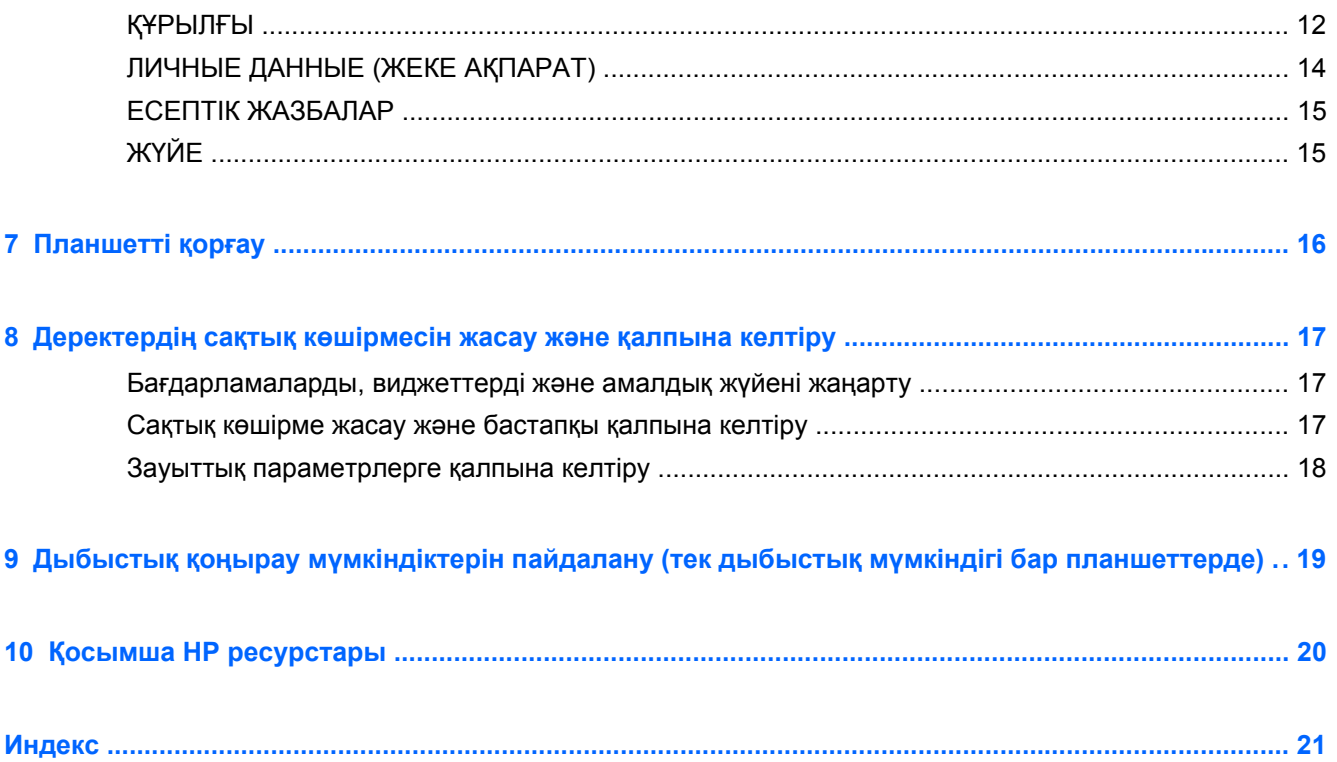

# <span id="page-4-0"></span>**1 Негіздер**

- **ЕСКЕРІМ:** Жалпы пайдалану нұсқауларын планшетпен бірге жеткізілетін қораптағы *Жылдам бастау* нұсқаулығынан қараңыз.
- **МАҢЫЗДЫ АҚПАРАТ:** Планшетті алғаш рет пайдалану кезінде, оны сыртқы қуат көзіне қосып, батареяны кем дегенде 15 минут ішінде зарядтаңыз.

Планшетіңізді пайдалануға кірісу үшін, мына нұсқауларды орындаңыз:

**1.** Батереяны зарядтағаннан кейін жəне батерея суреті экранда көрсетіліп тұрғанда, НР немесе Compaq логотипі экранға шыққанша, қуат түймешігін 5 секундқа басып ұстап тұру арқылы планшетті қосыңыз.

Планшетті бірінші рет қосу кезінде сəлемдесу экраны ашылады.

- **[ \*\* МАҢЫЗДЫ АҚПАРАТ:** Егер батарея суреті көрсетілмесе, кескінді көрсету үшін қуат түймешігін тез басып қалыңыз, одан кейін НР немесе Compaq логотипі экранға шыққанша, қуат түймешігін басып ұстап тұрыңыз.
- **2.** Тілді таңдау, сымсыз желіге қосылу жəне Google™ есептік жазбасына кіру үшін, экрандағы нұсқауларды орындаңыз.
	- **ЕСКЕРІМ:** Егер Google есептік жазбаңыз болмаса, қазір оны тіркеуге болады. Google есептік жазбасына кірген кезде, электрондық пошта, контактілер, күнтізбе оқиғалары мен сол есептік жазбамен байланысты ақпарат планшетіңізде қадамдастырылады. Егер қосымша Google есептік жазбаларыңыз болса, оларды кейінірек қосуға болады.

### **Экранды құлыптау жəне құлып алу**

**Блокировка** (Құлыптау) – қуат түймешігін басыңыз.

**Разблокировать** (Құлып алу) – планшетті қосу үшін қуат түймешігін басып, саусағыңызды орналастырыңыз, одан кейін құлып алу позициясына жылжытыңыз.

# <span id="page-5-0"></span>**2 Негізгі экранды пайдалану**

Негізгі экран орталық орынды береді, онда ақпарат пен электрондық поштаға қол жеткізуге, вебті шолуға, бейнелерді жылдам көрсетуге, фотосуреттерді көруге жəне əлеуметтік мультимедиа веб-сайттарын ашуға болады.

**ЕСКЕРІМ:** Негізгі экранның көрінісі өзгешелеу болуы мүмкін.

- Хабарландыруларды көру үшін, саусақты экранның жоғарғы жағынан төменгі жағына қарай сырғытыңыз.
- Google Now карточкаларын көрсету үшін, саусақты экранның төменгі жағынан жоғарғы жағына қарай сырғытыңыз.

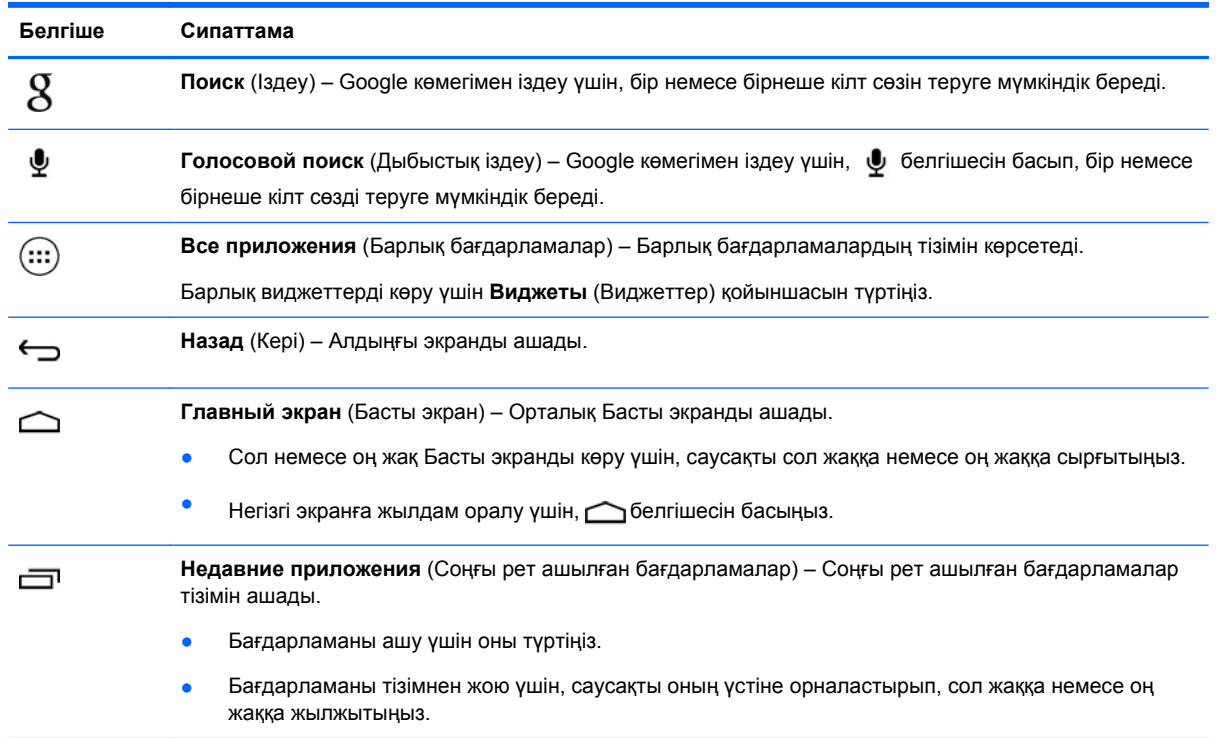

● Кестеде сипатталған əрекетті жүзеге асыру үшін, белгішені түртіңіз.

# <span id="page-6-0"></span>**3 Бағдарламаларды жəне виджеттерді пайдалану**

Бағдарламалар – Басты экрандағы ендер. Олар планшетіңізге орнатылған қолданбаларды ашу үшін пайдаланылады.

Виджеттер – жиі жаңартылатын мазмұнды көрсететін арнайы мүмкіндігі бар бағдарламалар. Жаңартылатын мазмұнды виджетті ашпай көруге болады.

Барлық бағдарламаларды көру үшін (...) белгішесін басыңыз.

- Бағдарламаны ашу үшін белгішені басыңыз. Басты экранға оралу үшін,  $\bigcirc$ белгішесін басыңыз.
- Басты экранға бағдарламаны қосу үшін, Басты экран көрсетілгенше, бағдарлама белгішесін түртіп ұстап тұрыңыз, одан кейін оны қажет орынға жылжытыңыз.
- Бағдарламаны Басты экраннан жою үшін, бағдарлама белгішені түртіп ұстап тұрыңыз, одан кейін оны экранның жоғарғы жағындағы **Х Удалить** (Х Жою) белгішесінің үстіне апарыңыз.

Барлық виджеттерді көру үшін, (:::) белгішесін, одан кейін **Виджеты** (Виджеттер) қойыншасын басыңыз.

- Виджетті ашу үшін белгішені басыңыз. Басты экранға оралу үшін,  $\bigcirc$  белгішесін басыңыз.
- Басты экранға виджетті қосу үшін, Басты экран көрсетілгенше, виджет белгішесін түртіп ұстап тұрыңыз, одан кейін оны қажет орынға жылжытыңыз.
- Виджетті Басты экраннан жою үшін, виджет белгішесін түртіп ұстап тұрыңыз, одан кейін оны экранның жоғарғы жағындағы **Х Удалить** (Х Жою) белгішесінің үстіне апарыңыз.

## **Экрандағы пернетақтаны пайдалану**

- Экрандық пернетақтаны ашу үшін, экранның жоғарғы жағындағы мәтін жолағын түртіп, бір немесе бірнеше кілт сөзді теріңіз, одан кейін  $\,S\,$ немесе  $\,Q\,$ белгішесін басыңыз.
- Дыбыстық іздеу мүмкіндігін пайдалану үшін, экранның жоғарғы жағындағы ∮ белгішесін түртіңіз де, бір немесе бірнеше кілт сөзді сөйлеңіз.

**ЕСКЕРІМ:** Пернетақтаның көрінісі өзгешелеу болуы мүмкін.

## **Gmail поштасын пайдалану**

- 1. (...) белгішесін, одан кейін **вад белгішесін түртіңіз.**
- **2. АККАУНТЫ** (ЕСЕПТІК ЖАЗБАЛАР) ішіндегі **Добавить аккаунт** (Есептік жазбаны қосу) пəрменін таңдаңыз.
- <span id="page-7-0"></span>**3. Google** опциясын басып, экрандағы нұсқауларды орындаңыз.
- **4.** Gmail есептік жазбасына кіру үшін **Gmail** белгішесін түртіңіз.

# **Күнтізбені пайдалану**

● **Календарь** (Күнтізбе) белгішесін басып, экрандағы нұсқауларды орындаңыз.

**ЕСКЕРІМ:** Google есептік жазбасын қосқан кезде, есептік жазбамен байланысты электрондық пошта, күнтізбе жəне контактілер автоматты түрде қадамдастырылады.

● **Календарь** (Күнтізбе) белгішесін Басты экранға қосу үшін, **Календарь** (Күнтізбе) белгішесі Басты экранда пайда болғанша оны түртіп ұстап тұрыңыз.

# **Google Now пайдалану**

Google Now – жұмыстан үйге бару кезіндегі ақпаратты көрсету үшін, күн уақыты, ағымдағы орналасу орны мен орналасқан орындардың журналын пайдаланады. Веб журналы немесе күнтізбе сияқты Google өнімдерінен ақпарат кездесу туралы ескертулерді, карталарды, спорттық ойындар есептерін жəне ұшақ рейстерін көрсету үшін пайдаланылады.

- Google Now құралын таңдау үшін, саусақты экранның төменгі жағынан жоғарғы жағына қарай сырғытып, экрандағы нұсқауларды орындаңыз.
- Google Now карточкаларын көрсету үшін саусақты экранның төменгі жағынан жоғарғы жағына қарай сырғытыңыз.

## **Сағатты пайдалану**

- **(...)** параметрін таңдаңыз, одан кейін  $\Box$  белгішесін түртіңіз.
- **Басты экранға Часы (Сағат) белгішесін қосу үшін, <b>(\)** белгішесі Басты экранда пайда болғанша оны түртіп ұстап тұрыңыз.
- Оятқышты қосу үшін, белгішесін түртіп, **Установить будильник** (Оятқышты орнату) опциясын басыңыз жəне экрандағы нұсқауларды орындаңыз.

## **Бағдарламаларды жүктеп алу**

Google Play дүкенінен бағдарламаларды, музыканы, кітаптарды, ойындарды жəне басқа файлдарды жүктеп алыңыз.

**ЕСКЕРІМ:** Рlay дүкеніне кірудің алдында, Интернетке қосылып, Google есептік жазбасына кіру қажет.

**В параметрін басып, одан кейін санатты таңдаңыз.** 

– немесе –

белгішесін басыңыз, одан кейін іздеу жолағында кілт сөзді теріңіз.

Бағдарламаны жүктеу және орнату үшін, экрандағы нұсқауларды орындаңыз.

# <span id="page-8-0"></span>**Бағдарламаларды жою**

- 1. (...) белгішесін, одан кейін **вал**белгішесін түртіңіз.
- **2. УСТРОЙСТВО** (Құрылғы) опциялар ішінен **Хранение** (Сақтау) опциясын, одан кейін **Приложения** (Бағдарламалар) опциясын таңдаңыз.
- **3.** Жойғыңыз келетін бағдарламаны таңдаңыз жəне **Удалить** (Жою) пəрменін түртіңіз.
- **4. OK** белгішесін түртіп, **OK** белгішесін қайта басыңыз.

# <span id="page-9-0"></span>**4 Камераларды пайдалану**

Өзіңізді фотосуретке түсіріңіз немесе экранның кескінін алдыңғы камера арқылы алыңыз.

# **Өзіңізді фотосуретке түсіру**

- (...) белгішесін, одан кейін **белгішесін түртіңіз.**
- Фотосурет алу үшін, көк түсті шеңбердің үстіндегі бұрылатын камера белгішесін түртіңіз жəне көк түсті шеңберді басыңыз.

Фотосурет галереяға сақталады.

# **Бейне жазу**

- (...) белгішесін, одан кейін **белгішесін түртіңіз.**
- Бейнені жазу үшін бейне камера белгішесін түртіңіз. Көк түсті шеңбердің түсі қызыл түске өзгереді.
- 
- Жазуды бастау үшін қызыл түсті шеңберді басыңыз.
- Жазуды тоқтату үшін қызыл түсті шеңберді басып ұстап тұрыңыз. Бейне галереяға сақталады.

## **Экран суретін алу**

Қуат түймешігін жəне дыбыс деңгейін төмендету түймешігін бір уақытта 1 секундқа басыңыз.

Экран суреті Галереяға сақталғанда, хабар көрсетіледі.

# **Фотосуреттер мен бейнелерді көру**

- Галереядағы фотосуреттерді немесе бейнені көру үшін, (...) параметрін таңдаңыз, одан кейін **Галерея** белгішесін түртіңіз.
- Фотосурет немесе бейне жою үшін, фотосуретті немесе бейнені таңдаңыз жəне экранның жоғарғы оң жақ бұрышындағы **Удалить** (Жою) белгішесін басыңыз.

## **Фотосуреттерді басып шығару**

HP ePrint функциясы қосылған принтерде тікелей басып шығаруға мүмкіндік беретін **Активировать HP e-Print** (HP e-Print функциясын қосу,тек таңдаулы үлгілерде). Қосымша ақпарат алу үшін, <http://www.hp.com/go/2eprint> сілтемесін басыңыз.

- **1.** параметрін таңдаңыз, одан кейін **HP ePrint** белгішесін түртіңіз.
- **2.** Экрандағы нұсқауларды орындаңыз да, **Активировать сейчас** (Қазір белсендіру) пəрменін таңдаңыз.
- **3.** Эл. пошта мекенжайына кіріп, **Активировать** (Белсендіру) пəрменін таңдаңыз. Белсендіру коды сіз көрсеткен электрондық пошта мекенжайына жіберіледі.
- **4.** параметрін таңдаңыз, одан кейін **HP ePrint** белгішесін түртіңіз.
- **5.** Белсендіру кодын енгізіп, **Активировать** (Белсендіру) пəрменін таңдаңыз.

# <span id="page-11-0"></span>**5 Желілерге қосылу**

Планшетті сымсыз желіге, Bluetooth® құрылғыларына (тек таңдаулы үлгілерде), мобильді желіге (тек таңдаулы үлгілерде) немесе Windows® компьютеріне қосуға болады.

## **Сымсыз желіге қосылу**

Вебті ашып, электрондық пошта хабарламасын оқып немесе онлайн басқа əрекеттерді орындаңыз.

**ЕЗУ ЕСКЕРІМ:** Интернетке қосылмас бұрын сымсыз желіге қосылуыңыз керек.

Сымсыз желіге қосылу үшін

- **1.** (...) белгішесін, одан кейін  $\Rightarrow$  белгішесін түртіңіз.
- **2. БЕСПРОВОДНАЯ СВЯЗЬ И СЕТИ** (Сымсыз байланыс жəне желілер) мəзірінен Wi-Fi опциясы таңдалғанына көз жеткізіңіз.
- **3. Wi-Fi** белгішесін басыңыз жəне көрсетілетін бар желілердің біреуін таңдаңыз.
- **4.** Қажет болса, қауіпсіздік кодын теріңіз жəне **Подключение** (Қосылу) пəрменін таңдаңыз.
- **ЕСКЕРІМ:** Бұрын қосылған сымсыз желіге қауіпсіздік кодын жою үшін, желінің атын басып, **Забыть** (Ұмыту) түймешігін басыңыз.

## **Bluetooth құрылғысына қосылу (тек таңдаулы үлгілерде)**

Гарнитура, пернетақта немесе тінтуір сияқты Bluetooth құрылғысын планшетіңізбен жұптаңыз.

Bluetooth құрылғысына қосылу үшін

- **1.** Bluetooth құрылғысын қосыңыз.
- **2.** (**...**) белгішесін, одан кейін **вар** белгішесін түртіңіз.
- **3. БЕСПРОВОДНАЯ СВЯЗЬ И СЕТИ** (СЫМСЫЗ БАЙЛАНЫС ЖƏНЕ ЖЕЛІЛЕР) аймағындағы **Bluetooth** мүмкіндігін қосыңыз жəне **Bluetooth** белгішесін басыңыз.
- **4.** Құрылғыңызды жақын арадағы барлық Bluetooth құрылғысына көрінетін етіп жасау үшін, оның атын түртіңіз.
- **5.** Бар Bluetooth құрылғыларын табу үшін, **ПОИСК УСТРОЙСТВ** (Құрылғыларды іздеу) пəрменін таңдаңыз.
- **6.** Құрылғыны планшетіңізбен жұптау үшін, құрылғының аты көрсетілгенде, оны саусақпен басыңыз.
- **ЕСКЕРІМ:** Батареяны пайдалану мерзімін ұзарту үшін, пайдаланбаған кезде Bluetooth мүмкіндігін өшіріңіз.

# <span id="page-12-0"></span>**Ұялы желіге қосылу (тек таңдаулы үлгілерде)**

Егер SIM картасы алдын ала орнатылмаған болса, оны ұялы байланыс сатушысынан сатып алыңыз. SIM картасын орнату туралы ақпаратты өніммен бірге берілген *Быстрый запуск* (Жылдам бастау) нұсқаулығынан қараңыз.

- **1.** (**...**) белгішесін, одан кейін **вай** белгішесін түртіңіз.
- **2. БЕСПРОВОДНАЯ СВЯЗЬ И СЕТИ** (СЫМСЫЗ БАЙЛАНЫС ЖƏНЕ ЖЕЛІЛЕР) аймағындағы **Еще ...** (Қосымша...) тармағын, **Мобильные сети** (Ұялы желілер) тармағын, **SIM1** немесе **SIM2** опцисын таңдаңыз жəне **Названия точек доступа** () параметрін таңдаңыз.
- **3.** белгішесін басып, **Выбрать новый APN** (Жаңа APN таңдау) пəрменін таңдаңыз да, экрандағы нұсқауларды орындаңыз.

### **Деректерді беру мүмкіндігін қосу**

Деректерді ұялы желі бойынша беру мүмкіндігін қосу

- **1.** (...) белгішесін, одан кейін  $\Rightarrow$  белгішесін түртіңіз.
- **2. БЕСПРОВОДНАЯ СВЯЗЬ И СЕТИ** (СЫМСЫЗ БАЙЛАНЫС ЖƏНЕ ЖЕЛІЛЕР) аймағындағы **Еще ...** (Қосымша...) тармағын, **Мобильные сети** (Ұялы желілер) пəрменін, одан кейін **Передача мобильных данных** (Мобильді деректерді беру) пəрменін таңдаңыз.

#### **Тетеринг мүмкіндігін немесе мобильді кіру нүктесін белсендіру (тек таңдаулы үлгілерде)**

Өнімдегі мобильді деректерді USB арқылы немесе Wi-Fi кіру нүктесі арқылы ортақ пайдалану үшін

- **1.** (**...**) белгішесін, одан кейін **вай** белгішесін түртіңіз.
- **2. БЕСПРОВОДНАЯ СВЯЗЬ И СЕТИ** (СЫМСЫЗ БАЙЛАНЫС ЖƏНЕ ЖЕЛІЛЕР) аймағындағы **Еще ...** (Қосымша...) тармағын, одан кейін **Тетеринг и мобильная точка доступа** (Тетеринг жəне мобильді кіру нүктесі) пəрменін таңдаңыз.
- **3.** Мобильді Wi-Fi кіру нүктесін орнату үшін, **Мобильная точка доступа Wi-Fi** (Мобильді Wi-Fi кіру нүктесі) пəрменін таңдаңыз.
- **4.** Өнімдегі мобильді деректер қосылысын ортақ пайдалану үшін, **Тетеринг через Bluetooth** (Bluetooth арқылы тетеринг) параметрін басыңыз.

## **Windows компьютеріне қосылу (тек таңдаулы үлгілерде)**

**ЕСКЕРІМ:** Файлдарды планшет пен компьютер арасында беру үшін USB мүмкіндігін пайдаланбас бұрын, USB тетерингі функциясын қосу қажет.

<span id="page-13-0"></span>**ЕСКЕРІМ:** Файлдарды планшет пен компьютер арасында берудің алдында шағын SD картасын орнату қажет.

**1.** Шағын USB кабелін планшетке жəне Windows жүйесі бар компьютерге жалғаңыз.

USB сақтау мүмкіндігі компьютердегі диск ретінде көрсетіледі. Файлдардың көшірмелерін кез келген сыртқы құрылғы көмегімен көшірмелегендей жасаңыз.

**2.** Аяқталған кезде, USB кабелін ажыратыңыз.

## **Мазмұнды ажыратымдылығы жоғары теледидардан ағынмен көрсету (тек таңдаулы үлгілерде)**

Miracast технологиясы фильмдер сияқты мазмұнды планшетіңізден ажыратымдылығы жоғары теледидар немесе монитор сияқты Miracast технологиясымен үйлесімді құрылғыға жіберіп ағынмен көрсетуге немесе бейнелеуге мүмкіндік береді.

**ЕСКЕРІМ:** Бұл мүмкіндікті пайдалануға кіріспес бұрын, бейнелеу құрылығыңыз Miracast технологиясымен үйлесімді құрылғы екенін тексеріңіз.

**ПУ МАҢЫЗДЫ АҚПАРАТ:** Miracast технологиясымен үйлесімді құрылғыңыз болмаса, бейнелеу құрылғысына қосылатын Miracast технологиясымен үйлесімді сыртқы адаптерді пайдалану қажет. Адаптерді бейнелеу құрылғысына қосу үшін, өндірушінің нұсқауларын орындаңыз.

#### **Жақсы жұмыс істеу үшін кеңестер мен ұсыныстар**

- Медиа мазмұнын планшетіңізге немесе орнатылған шағын SD жад картасына сақтаңыз.
- Қолданылмай тұрған бағдарламаларды жабыңыз.
- Планшетіңіз бен бейнелеу құрылғысын бір бөлмеде орналастырыңыз.

#### **Miracast технологиясымен үйлесімді сымсыз дисплейге қосылу (тек таңдаулы үлгілерде)**

Miracast технологиясымен үйлесімді сымсыз дисплейлерге қосылу үшін

- **1.** (...) белгішесін, одан кейін  $\rightarrow$  белгішесін түртіңіз.
- **2. Беспроводная связь и сети** (Сымсыз байланыс жəне желілер) тармағын, одан кейін **Беспроводной дисплей** (Сымсыз дисплей) тармағын таңдаңыз.
- **3.** Қосылуды аяқтау үшін, Miracast құрылғысын тізімнен таңдап, экрандағы нұсқауларды орындаңыз.
- **4.** Ажыратымдылық параметрлерін реттеу үшін, **Разрешение** (Ажыратымдылық) параметрін басып, ажыратымдылықты ұлғайту немесе азайту үшін сырғытпаны сүйреңіз.

Адаптеріңіз анықталған Miracast адаптерлерінің тізімінде болмаса, келесі əрекеттерді орындаңыз:

- Дисплей немесе адаптердің Miracast технологиясымен үйлесімді болуын тексеріңіз.
- Дисплей немесе адаптердің жалғанғанын және қуатқа қосылғанын тексеріңіз.
- Желіаралық қалқан Miracast бағдарламалық құралын бұғаттамай тұрғанын тексеріңіз.
- Адаптердің микробағдарламасын адаптермен бірге жеткізілетін немесе өндіруші вебторабында орналасқан өндірушінің нұсқаулары арқыты жаңартыңыз.
- Қолдау алу үшін, адаптер өндірушісімен хабарласыңыз.

#### **Дисплей ажыратымдылығының параметрлерін реттеу**

- Теледидардың базалық дисплей ажыратымдылығымен сәйкес болу үшін, планшетіңіздегі бейнелеу сипаттарын реттеңіз.
- Базалық дисплей ажыратымдылығының мәнін табу үшін, ақпаратты Интернеттен іздеңіз немесе теледидармен не дисплей адаптерімен бірге жеткізілген пайдаланушы нұсқаулығын оқыңыз.
- Miracast дисплей адаптерінің бейнелеу ажыратымдылығы жоғары болып, теледидардың базалық дисплей ажыратымдылығымен сəйкес болмауы мүмкін.

#### **Жұмысты жетілдіру үшін, қосылу жылдамдығын жақсартыңыз.**

Бейне ағынмен біркелкі берілмеген кезде немесе аудио тоқталып ойнатылған кезде, адаптерге сымсыз қосылыста жылдамдық жоғалады.

- Планшетті адаптерге жақын орналастырыңыз. Планшет адаптерге жақын орналасқан кезде, қосылу жылдамдығы жақсы болады.
- Планшет немесе ресивердің арасында қабырға сияқты кедергілер болмауына көз жеткізіңіз.
- Медиа файлдарын Интернеттен сымсыз түрде емес, планшетіңізден тікелей ағынмен ойнатыңыз. Интернеттен ағынмен ойнату кезінде, Miracast жəне Интернет үшін планшетіңіздің сымсыз қосылысы қолданылады. Нəтижесінде деректерді сымсыз беру жылдамдығы төмендеуі мүмкін.
- Колдау алу үшін, адаптер өндірушісімен хабарласыңыз.

# <span id="page-15-0"></span>**6 Параметрлерді пайдалану**

Параметрлер белгішесін желілерге қосылу, таңдаулы параметрлерді орнату жəне планшет туралы ақпаратты табу үшін пайдаланыңыз.

**(...)** белгішесін, одан кейін **вай белгішесін түртіңіз.** 

– немесе –

Саусақты экранның жоғарғы жағынан төменгі жағына қарай жылжытып,  $\blacksquare$  белгішесін түртіп, одан кейін  $\approx$  белгішесін басыңыз.

# **СЫМСЫЗ БАЙЛАНЫС ПЕН ЖЕЛІЛЕР**

- **Wi-Fi Wi-Fi** мүмкіндігін қосу немесе өшіру жəне электрондық поштаны тексеру, вебте іздеу немесе əлеуметтік медиа веб-тораптарына кіру үшін сымсыз желіге қосылу.
- **Bluetooth Bluetooth** мүмкіндігін қосу немесе өшіру жəне гарнитура не пернетақта сияқты Bluetooth құрылғысын планшетіңізбен жұптау.
- **Передача данных** (Деректерді беру) таңдалған мерзім ішінде пайдаланылған деректердің графигін көру. Сонымен қатар, орнатылған əрбір бағдарлама пайдаланатын деректер мөлшері көрсетіледі.
- **Еще...** (Қосымша ...) **Режим полета** (Ұшу режимі), **VPN**, **Тетеринг и мобильная точка входа** (Тетеринг жəне мобильді кіру нүктесі) немесе **Мобильные сети** (Ұялы желілер) мүмкіндіктерін қосады немесе өшіреді.

# **ҚҰРЫЛҒЫ**

- **Дыбыс**
	- **Громкость** (Дыбыс деңгейі) **Громкость** (Дыбыс деңгейі), **Музыка, видео, игры и другие медиа файлы** (Музыка, бейне, ойындар жəне басқа медиа файлдары), **Мелодия и уведомления** (Əуен жəне хабарландырулар) немесе **Сигналы** (Сигналдар) пəрменін таңдап, сырғытпа арқылы қажет дыбыс деңгейін таңдаңыз жəне **OK** түймешігін басыңыз.
	- **Мелодия телефона** (Телефон əуені) **Мелодия телефона** (Телефон əуені) тармағын нұқып, қажет əуенді таңдаңыз жəне **OK** түймешігін басыңыз.
	- **Вибрация при звонке** (Қоңырау соғылғанда дірілдеу) дірілдеу мүмкіндігін қосу үшін құсбелгіні қойыңыз, бұл мүмкіндікті өшіру үшін құсбелгіні алып тастаңыз.
- **Жүйе**
	- **Звук уведомления по умолчанию** (Əдепкі хабарландыру дыбысы) **Звук уведомления по умолчанию** (Əдепкі хабарландыру дыбысы) тармағын нұқып, қажет дыбысты таңдаңыз жəне **OK** түймешігін басыңыз.
	- **Звуки панели набора номера** (Нөмірді теру панелінің дыбыстары) мүмкіндікті қосу үшін құсбелгіні қойыңыз, бұл мүмкіндікті өшіру үшін құсбелгіні алып тастаңыз.
- **Звуки нажатия на экран** (Сенсорлы экранды түрту дыбыстары) мүмкіндікті қосу үшін құсбелгіні қойыңыз, бұл мүмкіндікті өшіру үшін құсбелгіні алып тастаңыз.
- **Звук блокировки экрана** (Экранды құлыптау дыбысы) мүмкіндікті қосу үшін құсбелгіні қойыңыз, бұл мүмкіндікті өшіру үшін құсбелгіні алып тастаңыз.
- **Вибрация при касании** (Түрту кезінде дірілдеу) мүмкіндікті қосу үшін құсбелгіні қойыңыз, бұл мүмкіндікті өшіру үшін құсбелгіні алып тастаңыз.

#### ● **Экран**

- **Яркость** (Жарықтық) қажет жарықтық деңгейін таңдау үшін сырғытпаны басыңыз.
- **Обои** (Тұсқағаз) басты экранда көрсетілетін суретті таңдау үшін, **Галерея**, **Живые обои** (Жанды тұсқағаз) немесе **Обои** (Тұсқағаз) параметрін таңдап, **Установить обои** (Тұсқағазды орнату) түймешігін басыңыз.
- **Автоповорот экрана** (Экранды автоматты түрде бұру) мүмкіндікті қосу үшін құсбелгіні қойыңыз, бұл мүмкіндікті өшіру үшін құсбелгіні алып тастаңыз.
- **Спящий режим** (Ұйқылық режим) планшетте ұйқы режимі қосылатын уақыт мерзімін танданыз.
- **Заставка** (Сурет) күндізгі уақытта планшет экранында көрсетілетін суретті таңдаңыз, одан кейін **Начать сейчас** (Қазір бастау) немесе **Начало показа дневной заставки** (Күндізгі суретті көрсетудің басталуы) пəрменін таңдап, **При стыковке** (Қондырылған кезде), **При зарядке** (Зарядтау кезінде) немесе **В любом случае** (Кез келген жағдайда) параметрін басыңыз.
- **Размер шрифта** (Қаріп өлшемі) **Маленький** (Кіші), **Обычный** (Қалыпты), **Большой** (Үлкен) немесе **Крупный** (Ірі) параметрін таңдаңыз.
- **Беспроводной дисплей** (Сымсыз дисплей) бар сымсыз құрылғылардың тізімін көрсету үшін басыңыз.
- **Память** (Жад) планшет жадында жəне (орнатылған болса) шағын SD™ жад картасында бар орынды көру.
- **Аккумулятор** (Батарея) батареяның пайыздағы заряд деңгейін көру жəне мүмкіндіктердің батареяны пайдалануын көрсету.
- **Приложения** (Бағдарламалар) жүктелген жəне орындалып тұрған бағдарламаларды көру. Ақпарат көру немесе бағдарламаны жою үшін, бағдарлама белгішесін басыңыз.

# <span id="page-17-0"></span>**ЛИЧНЫЕ ДАННЫЕ (ЖЕКЕ АҚПАРАТ)**

- **Мое местоположение** (Орналасқан жерім) **Доступ к моим геоданным** (Менің гедеректеріме қол жеткізу), **По спутникам GPS** (GPS спутниктері бойынша) жəне **По координатам сети** (Желі координаттары бойынша) параметрлерін қосады немесе өшіреді.
- **Безопасность** (Қауіпсіздік) келесі мүмкіндіктер үшін таңдаулы параметрлерді орнатады:
	- **Безопасность экрана** (Экран қауіпсіздігі) **Блокировка экрана** (Экранды құлыптау), **Слайдер** (Сырғытпа), **Фейсконтроль** (Бетті тану арқылы құлып алу), **Графический ключ** (Графикалық кілт), **РІN-код** (РІN коды) немесе **Пароль** (Құпия сөз) тармақтарын таңдаңыз жəне экрандағы нұсқауларды орындаңыз. Қосымша ақпаратты [Планшетті](#page-19-0) [қорғау](#page-19-0) 16-бетте бөлімінен қараңыз.
	- **Сведения о владельце** (Планшет иесі туралы ақпарат) экранды құлыптау кезінде планшет иесі туралы ақпаратты көрсету үшін, құсбелгіні қойып, экранда көрсетілетін мəтінді теріңіз. Бұл мүмкіндікті өшіру үшін құсбелгі алып тастаңыз.
	- **Блокировка SIM карты** (SIM картасын құлыптау) орнатылған SIM картасын құлыптау параметрін орнатады.
	- **Показывать пароль при вводе** (Құпия сөзді көрсету) дірілдеу мүмкіндігін қосу үшін құсбелгіні қойыңыз, бұл мүмкіндікті өшіру үшін құсбелгіні алып тастаңыз.
	- **Администраторы устройства** (Құрылғыны басқару құралдары) құрылғыны басқару құралдарын көрсету немесе оларды өшіру үшін бұл тармақты нұқыңыз.
	- **Неизвестные источники** (Белгісіз қайнар көздері) бағдарламаларды белгісіз қайнар көздерінен орнатуға рұқсат ету үшін құсбелгіні қойыңыз, бұл мүмкіндікті өшіру үшін құсбелгіні алып тастаңыз.
	- **Проверять приложения** (Бағдарламаларды тексеру) зиян келтіруі мүмкін бағдарламаларды орнатпас бұрын рұқсат бермеу немесе ескерту үшін құсбелгіні қойыңыз, бұл мүмкіндікті өшіру үшін құсбелгіні алып тастаңыз.
	- **Надежные сертификаты** (Сенімді куəліктер) сенімді есептік жазбалар куəліктерін көрсету үшін бұл тармақты басыңыз.
	- **Установить с карты памяти** (Жад картасынан орнату) куəліктерді шағын SD картасынан орнату үшін бұл параметрді таңдаңыз.
- **Тіл жəне енгізу**
	- **Язык и ввод** (Тіл жəне енгізу) тілді таңдау үшін бұл параметрді таңдаңыз.
	- **Проверка правописания** (Емлені тексеру) бұл мүмкіндікті қосу үшін құсбелгіні қойыңыз және тілді таңдау үшін  $\approx$  құсбелгісін қойыңыз.
	- **Пользовательские словари** (Пайдаланушылар сөздіктері) сөздерді жеке сөздікке енгізу үшін экрандағы нұсқауларды орындаңыз.
	- **Клавиатура и способы ввода** (Пернетақта жəне енгізу əдістері) пернетақтаны таңдау үшін, **По умолчанию** (Əдепкі) параметрін таңдаңыз.
	- **Голосовой ввод Google** (Google дыбыстық енгізу) бұл мүмкіндікті қосу үшін құсбелгіні қойыңыз және таңдаулы параметрлерді орнату үшін  $\approx$ , құсбелгісін қойыңыз. Бұл мүмкіндікті өшіру үшін құсбелгіні алып тастаңыз. .
	- **Голосовой поиск** (Дыбыстық іздеу) Google дыбыстық енгізу мүмкіндігі үшін таңдаулы параметрлерді орнату мақсатымен бұл параметрді таңдаңыз.
- <span id="page-18-0"></span>◦ **Синтез речи** (Сөйлеу синтезі) – Google мəтінді сөзге түрлендіру құралы үшін таңдаулы параметрлерді орнату мақсатымен бұл параметрді таңдаңыз.
- **Мышь и сенсорная панель** (Тінтуір жəне сенсорлы тақта) **Скорость указателя** (Көрсеткі жылдамдығы) пəрменін басып, сырғытпа көмегімен қажет жылдамдықты орнатып, **OK** түймешігін басыңыз.
- **Резервное копирование и сброс** (Сақтық көшірме жасау жəне бастапқы параметрлерге келтіру) – **РЕЗЕРВНОЕ КОПИРОВАНИЕ И ВОССТАНОВЛЕНИЕ** (Сақтық көшірме жасау жəне қалпына келтіру) жəне **ЛИЧНЫЕ ДАННЫЕ** (Жеке ақпарат) опциялары үшін таңдаулы параметрлерді орнату. Қосымша ақпаратты [Деректердің](#page-20-0) сақтық көшірмесін жасау жəне [қалпына](#page-20-0) келтіру 17-бетте бөлімінен қараңыз.

# **ЕСЕПТІК ЖАЗБАЛАР**

Ағымдағы есептік жазбалар көрсетіледі.

- **Добавить учетную запись электронной почты или другой тип учетной записи** (Электронды поштаның есептік жазбасын немесе басқа есептік жазба түрін қосу) – **УЧЕТНЫЕ ЗАПИСИ** (Есептік жазбалар), **+ Добавить учетную запись** (+ Есептік жазбаны қосу) параметрлерін таңдаңыз, одан кейін экрандағы нұсқауларды орындаңыз.
- **Синхронизировать учетную запись** ( Есептік жазбаны қадамдастыру) **УЧЕТНЫЕ ЗАПИСИ** (Есептік жазбалар) мəзіріндегі есептік жазбаның атын басыңыз. Есептік жазбаның атын қайта басып, экранның жоғарғы оң жақ бұрышындағы белгішесін түртіңіз, одан кейін **Қазір қадамдастыру** опциясын таңдаңыз.
- **Удалить учетную запись** (Есептік жазбаны жою) **УЧЕТНЫЕ ЗАПИСИ** (Есептік жазбалар) мəзіріндегі есептік жазбаның атын басыңыз. Есептік жазбаның атын қайта басып, экранның жоғарғы оң жақ бұрышындағы белгішесін түртіңіз, одан кейін **Есептік жазбаны жою** опциясын таңдаңыз.

# **ЖҮЙЕ**

- **Число и время** (Күні мен уақыты) **Автоматическое определение даты и времени** (Күні мен уақытын автоматты түрде анықтау) мүмкіндігін қосу немесе өшіру жəне сағаттық белдеу, уақыт пішіні мен күн пішіні үшін таңдаулы параметрлерді орнату.
- **Спец. возможности** (Арнайы мүмкіндіктер) **TalkBack**, **Жесты для увеличения** (Ұлғайту қимылдары), **Крупный текст** (Үлкен мəтін), **Показывать кнопку питания по завершении звонка** (Қоңырау аяқталғанда қуат түймешігін көрсету, **Автоповорот экрана** (Экранды автоматты түрде бұру), **Озвучивать пароли** (Құпия сөздерді дыбыспен айту), **Ярлық для доступа** (Кіру үшін белгіше), **Синтез речи** (Сөйлеу синтезі), **Задержка при нажатии и удержании** (Басу жəне ұстап тұру кезінде кідіріс), **Быстрое включение (на холодную)** (Жылдам қосу (суық)), **Специальные веб-скрипты** (Арнайы веб-скрипттері), **Повернуть ось для игр** (Ойындар үшін білікті бұру) жəне **Быстрое включение (на горячую)** (Жылдам қосу (ыстық)) параметрлерін қосу немесе өшіру үшін тармақты таңдаңыз.
- **О планшетном ПК** (Планшет туралы) планшетіңіз үшін жүйе күйін, заңдық ақпаратты, үлгі нөмірін жəне амалдық жүйе нұсқасын көрсетеді.

Жүйе жаңартуларының бар екенін тексеру үшін, **Обновление системы** (Жүйені жаңарту) пəрменін нұқып, **Проверить сейчас** (Қазір тексеру) пəрменін таңдаңыз.

# <span id="page-19-0"></span>**7 Планшетті қорғау**

Планшеттегі ақпаратты рұқсатсыз пайдалануға жол бермеу үшін, экранды құлыптау əдісін таңдаңыз.

#### **Экранды құлыптау параметрін орнату**

- **1.** (...) белгішесін, одан кейін  $\Rightarrow$  белгішесін түртіңіз.
- **2. ЛИЧНЫЕ ДАННЫЕ** (Жеке ақпарат) ішіндегі **Безопасность** (Қауіпсіздік) опциясын басыңыз, одан кейін **БЛОКИРОВКА ЭКРАНА** (Экран қауіпсіздігі) ішіндегі **Блокировать экран** (Экранды құлыптау) опциясын таңдаңыз.
- **3. Выбрать тип блокировки экрана** (Экранды құлыптау түрін таңдау) ішінен экранды құлыптау түрлерінің біреуін таңдаңыз жəне экрандағы нұсқауларды орындаңыз.

**ЕСКЕРІМ:** Экранды құлыптау түрі бұрын таңдалған болса, құлыптау параметрлерін өзгертпес бұрын, экран құлпын ашу қажет.

- **Провести** (Саусақты сырғыту) экран құлпын саусағыңызды оң жаққа сырғыту арқылы ашыңыз.
- **Бет арқылы құлып алу (тек таңдаулы үлгілерде)** экранға қарау арқылы құлып ашу.
- **Графический ключ** (Үлгі) экран құлпын ашу үшін жалпы үлгіні сызыңыз.
- **PIN-код** (PIN коды) экран құлпын ашу үшін төрт немесе одан да көп санды теріңіз.
- Пароль (Құпия сөз) төрт немесе одан да көп әріп не санды теріңіз. Егер қатты қорғалған құпия сөз таңдалған болса, бұл мүмкіндік жақсы қорғанысты қамтамасыз етеді.

# <span id="page-20-0"></span>**8 Деректердің сақтық көшірмесін жасау жəне қалпына келтіру**

## **Бағдарламаларды, виджеттерді жəне амалдық жүйені жаңарту**

НР компаниясы бағдарламалар, виджеттер мен амалдық жүйені жүйелі түрде соңғы нұсқалармен жаңартуды ұсынады. Жаңартулар мəселелерді шешіп, планшетіңіз жаңа мүмкіндіктер мен опциялар қосуы мүмкін. Технологиялар жүйелі түрде өзгеріп тұрады жəне бағдарламалар, виджеттер мен амалдық жүйені жаңарту арқылы қолда бар ең соңғы технологияларды планшетіңізде пайдалануға мүмкіндік беріледі. Мысалы, жаңартылмаған бағдарламалар мен виджеттер амалдық жүйенің ең соңғы нұсқасымен жұмыс істемеуі мүмкін.

Google Play дүкеніне өтіңіз жəне НР компаниясы немесе үшінші тарап жасаған бағдарламалар мен виджеттердің ең соңғы нұсқаларын жүктеп алыңыз. Амалдық жүйе жүйенің жаңартуларын автоматты түрде жүктейді жəне оларды орнатуға дайын екені туралы сізді ескертеді. Егер амалдық жүйені қолмен жаңартуды қаласаңыз, <http://www.hp.com/support> мекенжайына өтіңіз.

## **Cақтық көшірме жасау жəне бастапқы қалпына келтіру**

Жоғалған жағдайда мəліметтердің сақтық көшірмесін жасауға жəне қалпына келтіруге таңдаулы параметрлерді орнатуға болады.

- **1.** (**...**) белгішесін, одан кейін  $\mathbb{R}$  белгішесін түртіңіз.
- **2. ЛИЧНЫЕ ДАННЫЕ** (Жеке ақпарат) ішінен **Резервное копирование и сброс** (Сақтық көшірме жасау жəне бастапқы параметрлерге келтіру) опциясын таңдаңыз.
- **3. РЕЗЕРВНОЕ КОПИРОВАНИЕ И ВОССТАНОВЛЕНИЕ** (Сақтық көшірме жасау жəне қалпына келтіру) тізімінен бір немесе бірнеше параметрді таңдаңыз:
	- **Резервирование данных** (Деректердің сақтық көшірмесін жасау) бағдарламалар деректерінің, Wi-Fi кіру нүктелері құпия сөздерінің жəне Google серверлеріне арналған басқа параметрлердің сақтық көшірмесін жасау үшін құсбелгіні қойыңыз, бұл мүмкіндікті өшіру үшін құсбелгіні алып тастаңыз.
	- **Учетная запись для резервного копирования** (Сақтық көшірме жасауға арналған есептік жазба) – Сақтық көшірме жасау үшін Google есептік жазбасын таңдаңыз.
	- **Автовосстановление** (Автоматты түрде қалпы келтіру) бағдарламаны жойып қайта орнату кезінде параметрлер мен деректердің сақтық көшірмесін қалпына келтіру үшін құсбелгіні қойыңыз, бұл мүмкіндікті өшіру үшін құсбелгіні алып тастаңыз.

# <span id="page-21-0"></span>**Зауыттық параметрлерге қалпына келтіру**

Барлық параметрлерді бастапқы қалпына келтіру жəне құрылғыдағы мəліметтердің барлығын жою үшін

- **1.** (...) белгішесін, одан кейін в белгішесін түртіңіз.
- **2. ЛИЧНЫЕ ДАННЫЕ** (Жеке ақпарат) ішінен **Резервное копирование и сброс** (Сақтық көшірме жасау жəне бастапқы параметрлерге келтіру) опциясын таңдаңыз.
- **3. ЛИЧНЫЕ ДАННЫЕ** (Жеке ақпарат) ішінен **Сброс настроек** (Зауыттық параметрлерге қалпына келтіру) опциясын таңдаңыз жəне экрандағы нұсқауларды орындаңыз.

# <span id="page-22-0"></span>**9 Дыбыстық қоңырау мүмкіндіктерін пайдалану (тек дыбыстық мүмкіндігі бар планшеттерде)**

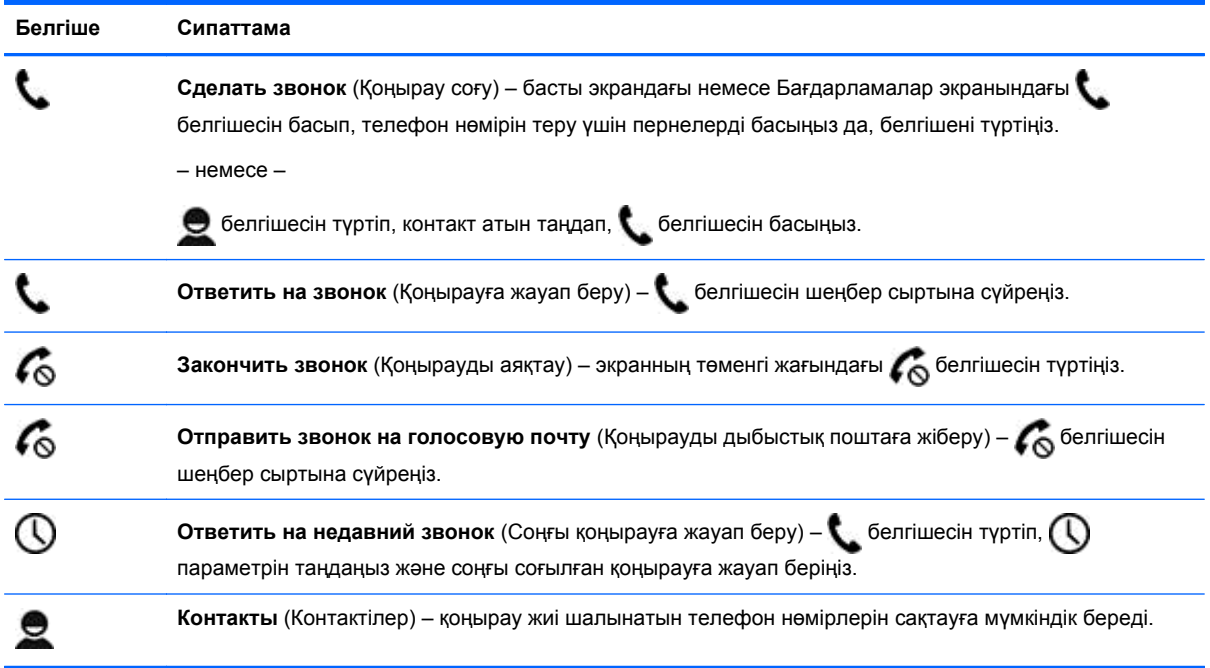

# <span id="page-23-0"></span>**10 Қосымша HP ресурстары**

Өнім туралы егжей-тегжейлі мəліметтер, əдістер, т.б. туралы ақпарат алу үшін осы кестені көріңіз.

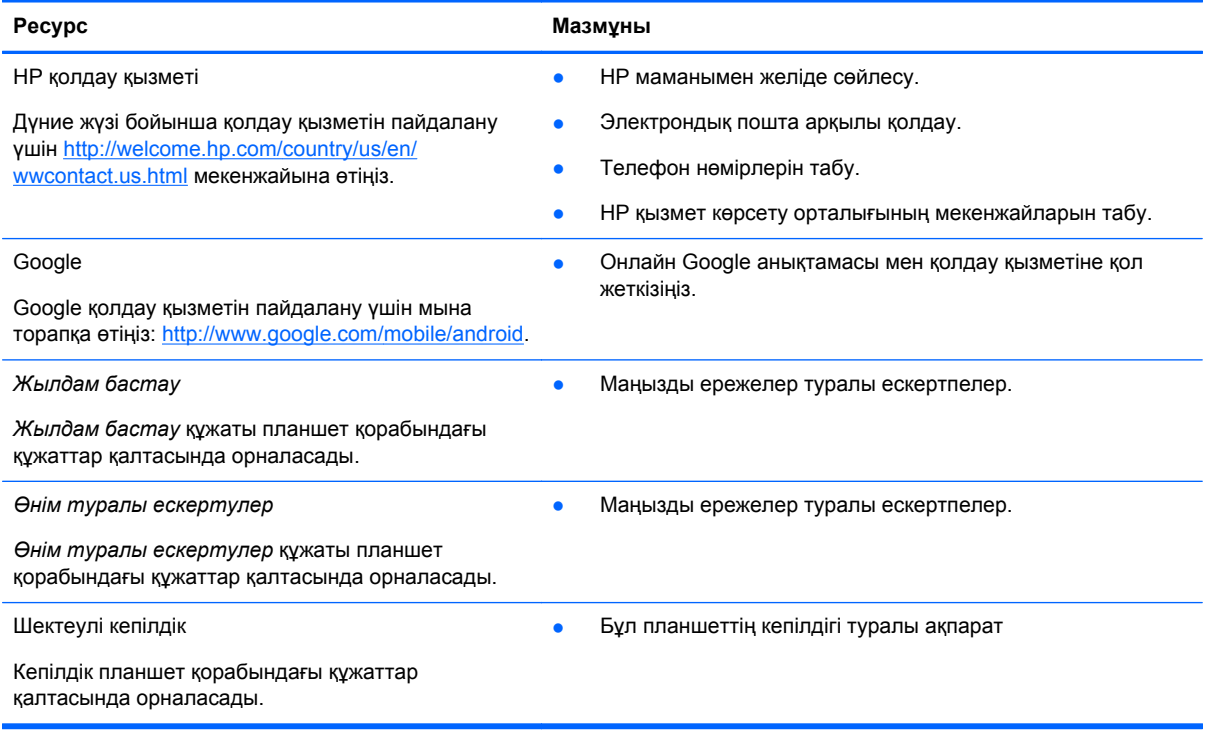

# <span id="page-24-0"></span>**Индекс**

### **Б**

бағдарламалар [3](#page-6-0) барлық бағдарламалар белгішесі [2](#page-5-0) басты экран белгішесі [2](#page-5-0) басып шығару [6](#page-9-0) батарея [12](#page-15-0) бейнелер жазу [6](#page-9-0) көру [6](#page-9-0) белгішелер [2](#page-5-0) Бет арқылы құлыпты ашу [16](#page-19-0)

### **В**

виджеттер [3](#page-6-0)

### **Д**

дыбыс [12](#page-15-0) дыбыстық қоңырау (тек дыбыстық мүмкіндігі бар планшеттерде) [19](#page-22-0) дыбыстық іздеу белгішесі [2](#page-5-0)

#### **Е**

есептік жазбалар [12](#page-15-0)

#### **Ж**

желі [8](#page-11-0) жүктеу [3](#page-6-0) Жылдам бастау [20](#page-23-0)

#### **З**

зауыттық параметрлерге қалпына келтіру [17](#page-20-0)

#### **К**

камера [6](#page-9-0) кепілдік [20](#page-23-0) кері белгішесі [2](#page-5-0) компьютер [8](#page-11-0) күнтізбе [3](#page-6-0) күні мен уақыты [12](#page-15-0)

#### **Қ**

құпия сөз [16](#page-19-0)

#### **Ө**

Өнім туралы ескертулер [20](#page-23-0)

#### **П**

параметрлер [12](#page-15-0)

#### **С**

сағат [3](#page-6-0) сақтау [12](#page-15-0) сақтық көшірме жасау жəне қалпына келтіру [17](#page-20-0) соңғы рет ашылған бағдарламалар белгішесі [2](#page-5-0)

#### **Т**

тіл [12](#page-15-0)

#### **Ф**

фотосуреттер [6](#page-9-0) басып шығару [6](#page-9-0) көру [6](#page-9-0)

#### **І**

іздеу белгішесі [2](#page-5-0)

#### **Э**

экран [12](#page-15-0) экран құлпы [16](#page-19-0) экран суреттері [6](#page-9-0) экран суреті [6](#page-9-0)

#### **B**

Beats Audio [12](#page-15-0) Bluetooth [8,](#page-11-0) [12](#page-15-0)

#### **G**

Gmail [3](#page-6-0)

### **M**

Miracast (тек таңдаулы үлгілерде) [10](#page-13-0)

#### **P**

PIN [16](#page-19-0)

#### **W**

wi-fi [8](#page-11-0), [12](#page-15-0) Windows [8](#page-11-0)